# Smartbi V9-透视分析

【透视分析】模块对以往用户使用过程中,高频使用的功能进 一步优化,在V9中提供快捷方式实现效果 。 增

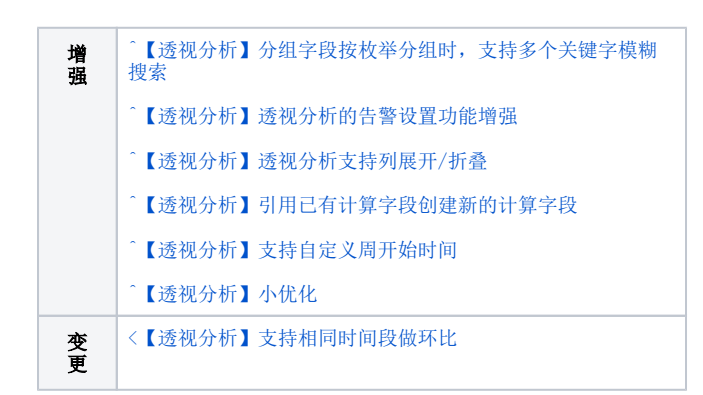

# <span id="page-0-0"></span>【透视分析】分组字段按枚举分组时,支持多个关键字模糊搜索

#### 背景介绍

之前的版本,搜索只支持一个关键字进行搜索,在实际应用中,期望一次性输入多个关键字进行搜索。从增强搜索功能及提升用户良好体验的角度出 发,V9及之后版本分组字段的分组方式为"按枚举分组"时,支持多个关键字模糊搜索。

#### 功能简介

V9及之后版本透视分析的分组字段的分组方式为"按枚举分组"时,支持多个关键字进行模糊搜索。

关键字之间使用英文逗号(,)作为分隔符。

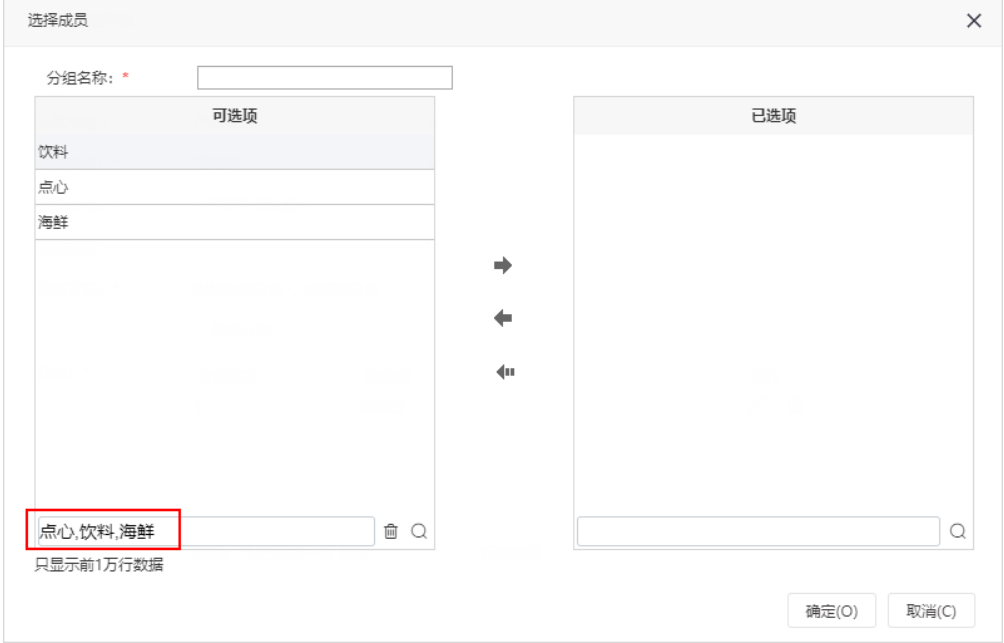

## <span id="page-0-1"></span>^【透视分析】透视分析的告警设置功能增强

背景介绍

之前的版本,透视分析的告警设置功能比较单一,如只能将"取值范围"作为设置告警的条件;只支持一种告警样式等。因此,我们对其进行优化,V9 及之后版本透视分析的告警设置功能增强,包括增加告警条件、告警格式等。

#### 功能简介

1、V9及之后版本透视分析告警设置增加"行区字段""列区字段"作为告警条件,将告警设置的条件缩小到具体的单元格。

即告警条件有"取值范围""行区字段""列区字段",三个条件为"and"的关系,需同时满足这三个条件,告警格式才生效。

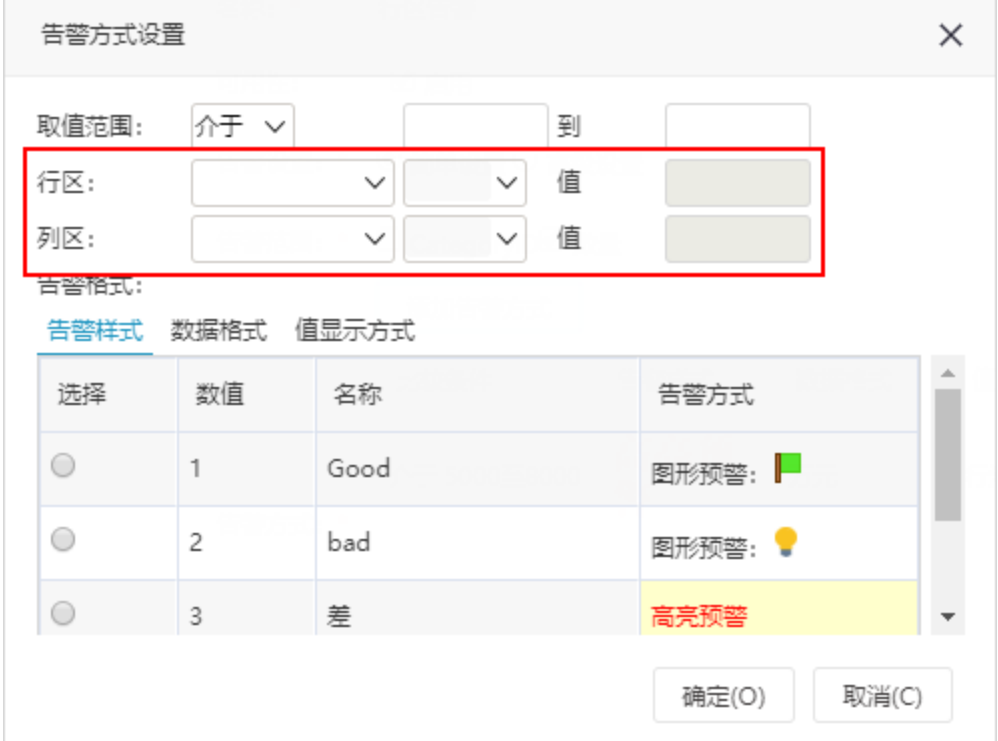

2、V9及之后版本透视分析告警设置增加两种告警格式:数据格式、值显示方式。

即告警格式有三种:告警样式、数据格式、值显示方式。设置告警时必须至少设置这三种的任一种。

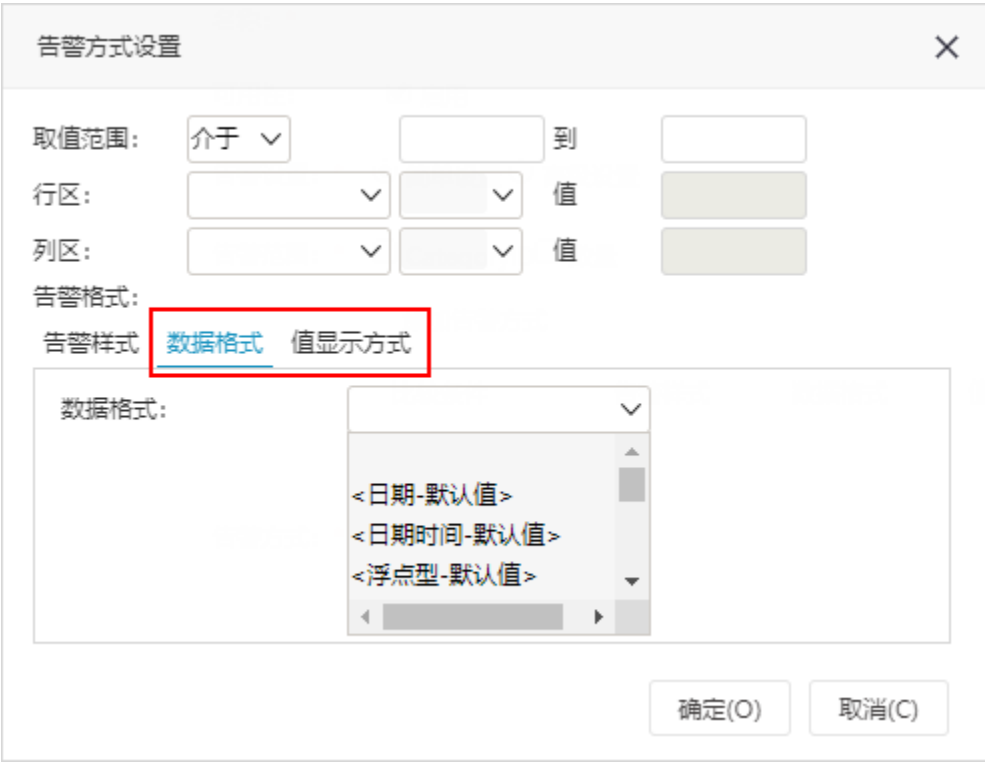

3、在"公共设置 > 告警设置"对告警格式增加"字体格式(只对透视分析有效)"设置项。

支持对字体的"字型""大小""加粗"进行设置。

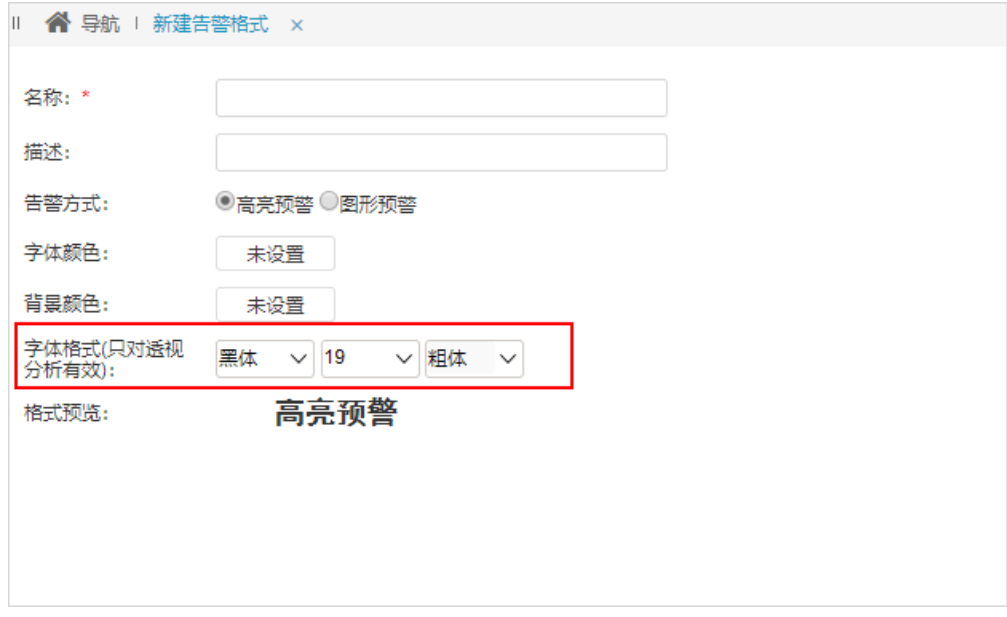

### 注意事项

透视分析导出WORD/PDF/HTML格式,设置的告警效果导出后也生效。

# <span id="page-2-0"></span>^【透视分析】透视分析支持列展开/折叠

在实际应用中,透视分析列区的维度字段扩展出来的列比较多,这样不利于业务人员查看。因此,我们对其进行优化,V9及之后版本透视分析支持列展 开/折叠,这样在折叠状态时可以知道所有的父节点,如果需要查看具体某个父节点下的数据,手动展开即可。

#### 功能简介

V9及之后版本透视分析支持列展开/折叠。

列展开/折叠的方式:

方式一:点击 展开(H)/折叠(D)按钮进行展开/折叠。

方式二: 选中列区维度字段, 右键菜单选择 展开/折叠。

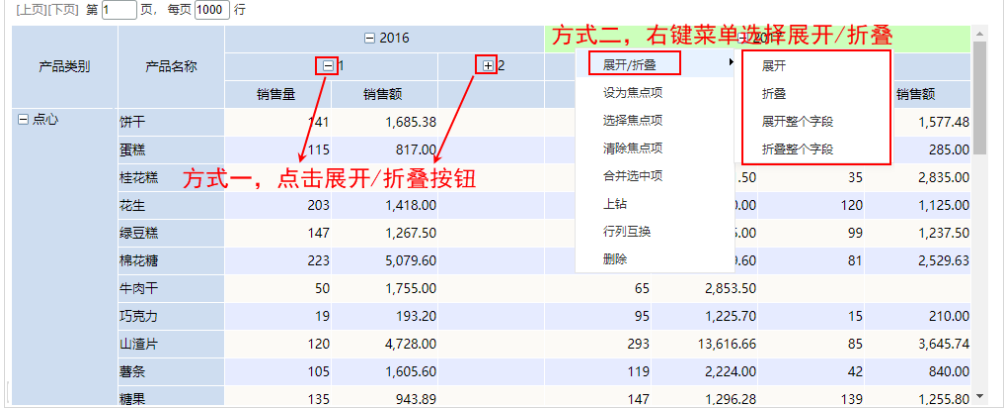

### <span id="page-3-0"></span>^【透视分析】引用已有计算字段创建新的计算字段

#### 背景介绍

在实际应用中,创建新的计算字段时期望能直接引用已有的计算字段,这样能简便用户的操作。因此,我们对其进行优化,V9及之后版本透视分析创建 新的计算字段时,支持引用已有计算字段。

#### 功能简介

在"计算字段"界面的可选资源区增加"内部计算字段"选项,可将已有计算字段拖拽到表达式,用于创建新的计算字段。

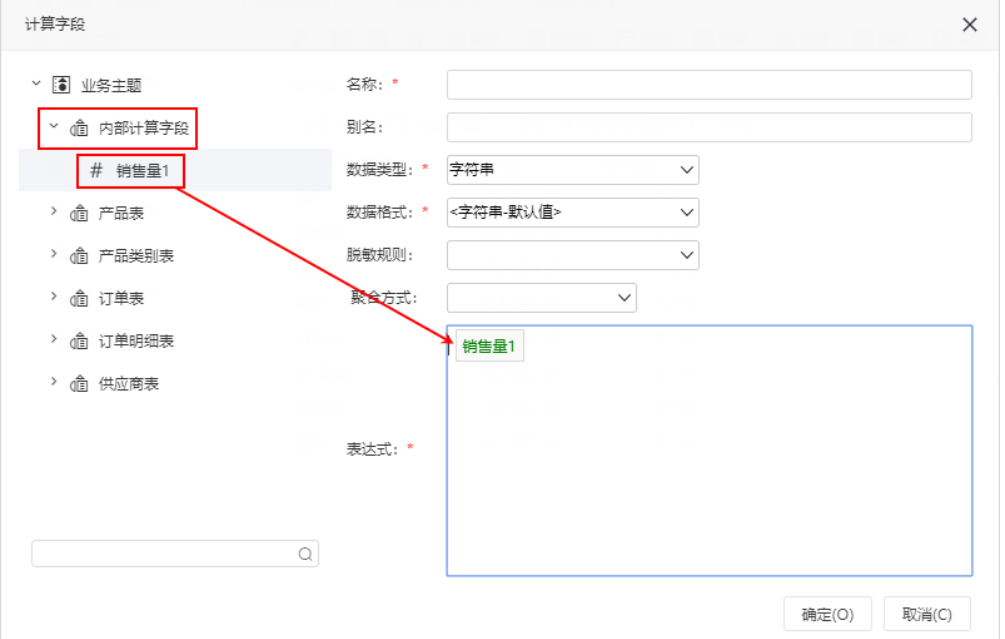

#### 注意事项

1、透视分析没有新建计算字段时,内部计算字段显示为空。

2、透视分析来源于业务主题/数据集时,计算字段引用了内部计算字段,则被引用的内部计算字段也需勾选在表格展示。如计算字段2的表达式含有计算 字段1, 那么透视分析也需勾选计算字段1。

## <span id="page-4-0"></span>【透视分析】支持自定义周开始时间

#### 背景介绍

V9及之后版本我们产品的时间维度管理增加"周",在实际应用中,不同场景的周开始时间是不一样的,期望能根据实际需要设置周的开始时间。因 此,V9及之后版本透视分析支持自定义周开始时间。

#### 功能简介

1、点击透视分析工具栏的 设置( ) 设置 ) 按钮,弹出"报表设置"界面,在"表属性"分类页增加"周开始时间设置"设置项。

周开始时间设置的备选值有:空白、星期一、星期二、星期三、星期四、星期五、星期六、星期日。

默认值为"空白",即读取系统选项的设置。

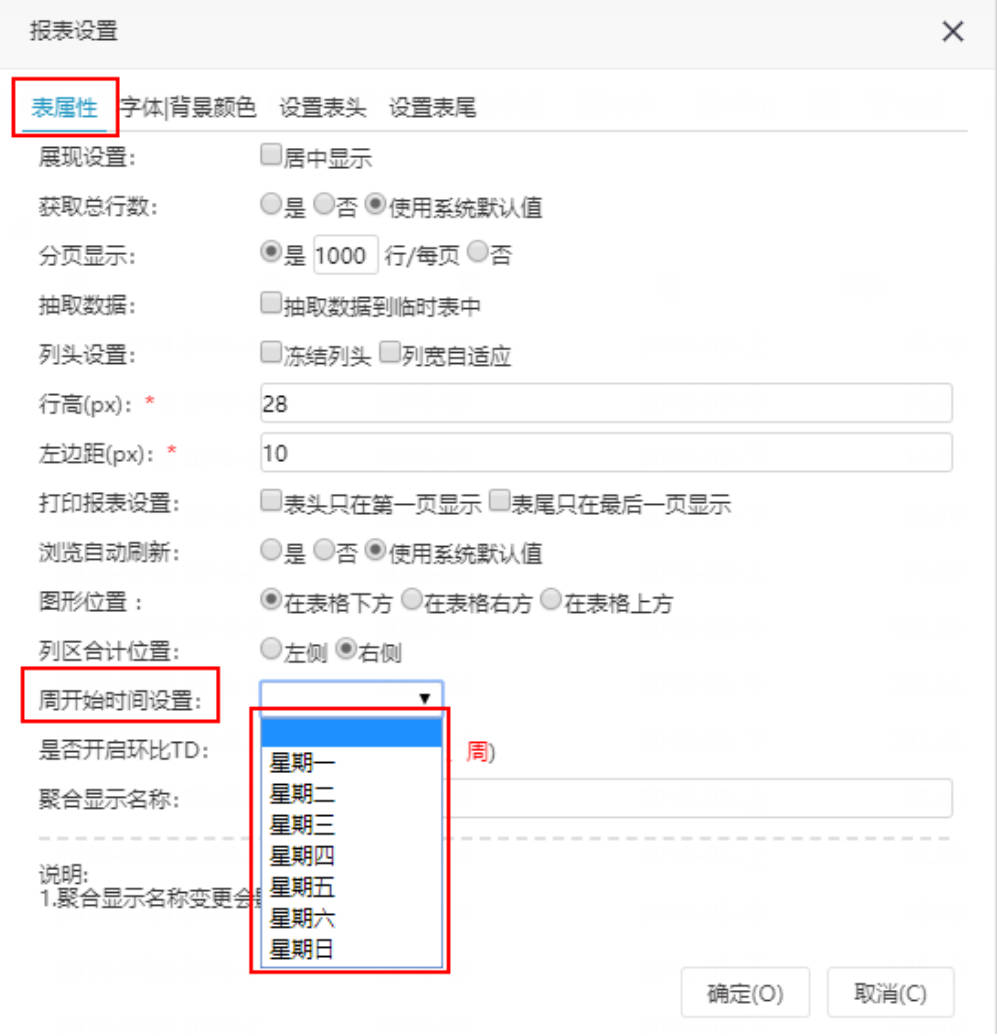

2、在"系统运维 > 系统选项 > 公共设置"界面增加"自定义周开始时间设置"设置项。

自定义周开始时间设置备选值有:星期一、星期二、星期三、星期四、星期五、星期六、星期日。

默认值为"星期一"。

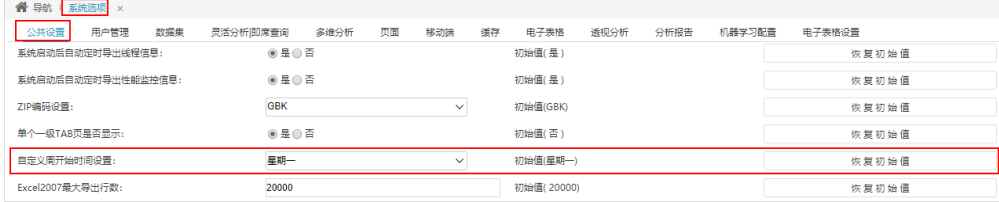

3、在"透视分析"界面设置的周开始时间的优先级高于在"系统选项"界面设置的周开始时间。

## <span id="page-5-0"></span>^【透视分析】小优化

1、增加行列汇总百分比计算的快捷入口: 在表格区度量字段的右键菜单增加"行列汇总百分比"操作项。

### <span id="page-5-1"></span><【透视分析】支持相同时间段做环比

#### 背景介绍

环比,表示连续2个统计周期(比如连续两月)内的量的变化比。之前的版本,比如今天是9月26号,对8月和9月的销售量做环比计算,环比=本期值/前 期值\*100%,其中,本期值为"9月份26天的销售量总和",前期值为"8月份31天的销售量总和"。在实际应用中往往需要取相同时间范围内的数据做环 比计算,如取9月份1号到26号的销售量总和和8月份1号到26号的销售量总和做环比,这样得到的结果更科学更严谨。因此,我们对其进行优化,V9及之 后版本支持取相同时间段的数据做环比。

#### 功能简介

V9及之后版本支持取相同时间段的数据做环比。

在"报表设置"界面增加设置项"是否开启环比TD",目前暂只支持"年、月、周"这三个时间层次。

设置为"是"时,则取相同时间段的数据做环比。比如今天是9月26号,周四,那么在做环比时,

- 年层次计算环比时,每年只取到9月26号。
- 月层次计算环比时,每月只取到26号。
- 周层次计算环比时,每周只取到周四。

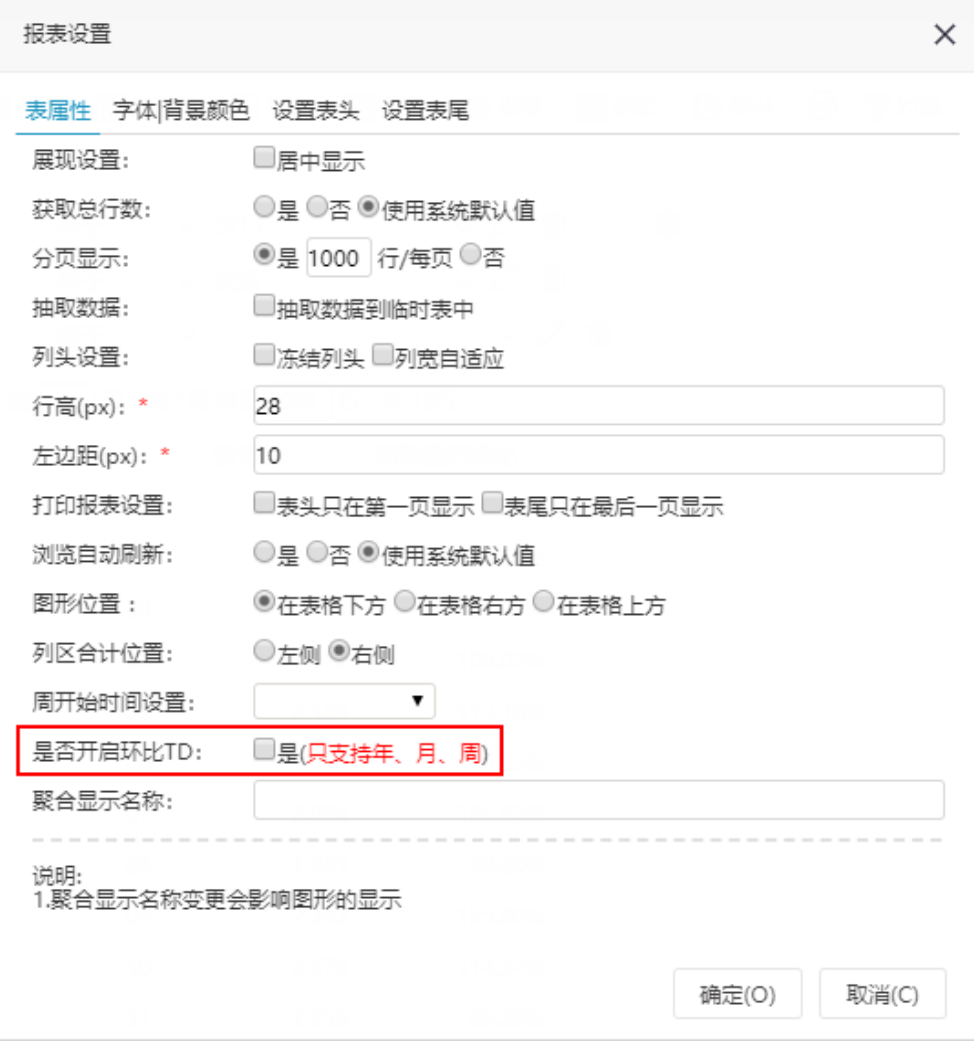

### 注意事项

环比TD功能目前暂只支持透视分析来源为"MySQL""Greenplum"这两种数据源。